### TOSHIBA

Leading Innovation >>>

# テレビ対応ハードディスク レグザ 接続マニュアル

# ●ご注意

#### **●本説明書の記載内容**

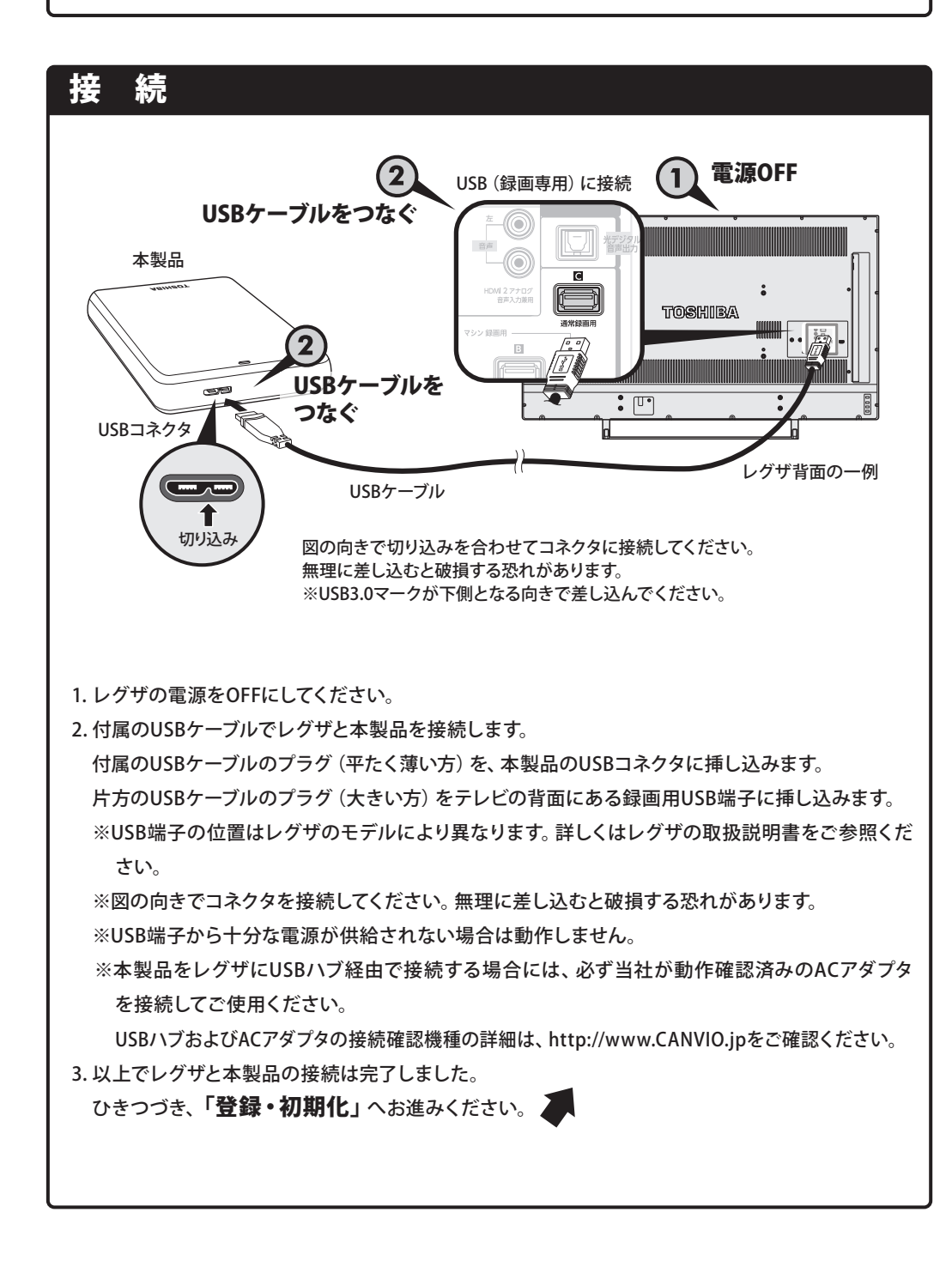

# 取り外し

- **●本製品の電源を切ったり、USBケーブルを抜いたりするときには、その前にこの操作をし ます。**
- 1. 設定 を押し、 ▲·▼ と (決定 で [接続機器設定] ⇒ [通常録画用USBハードディスク 設定]の順に進みます。
- 2. 機器の取り外しを ▲·▼ で選び、 快速 を押します。
- 3. 取りはずす機器を ▲·▼ で選び、 焼き を押します。
- 4. 確認画面で、 <→ ▶ で「はい」を選んで 快定 を押します。 停止の処理が始まり、終了すると「USBハードディスクを取りはずしできます。」のメッセージ が表示されます。
- 5. 本製品の電源/アクセスランプが消灯したら、USBケーブルを取り外し、 きゃします。
	- ※本製品が動作中(電源/アクセスランプ点滅中)は取り外しを行わないでください。 故障や、本製品に記録されたデータ・録画された内容消失の原因となることがあります。

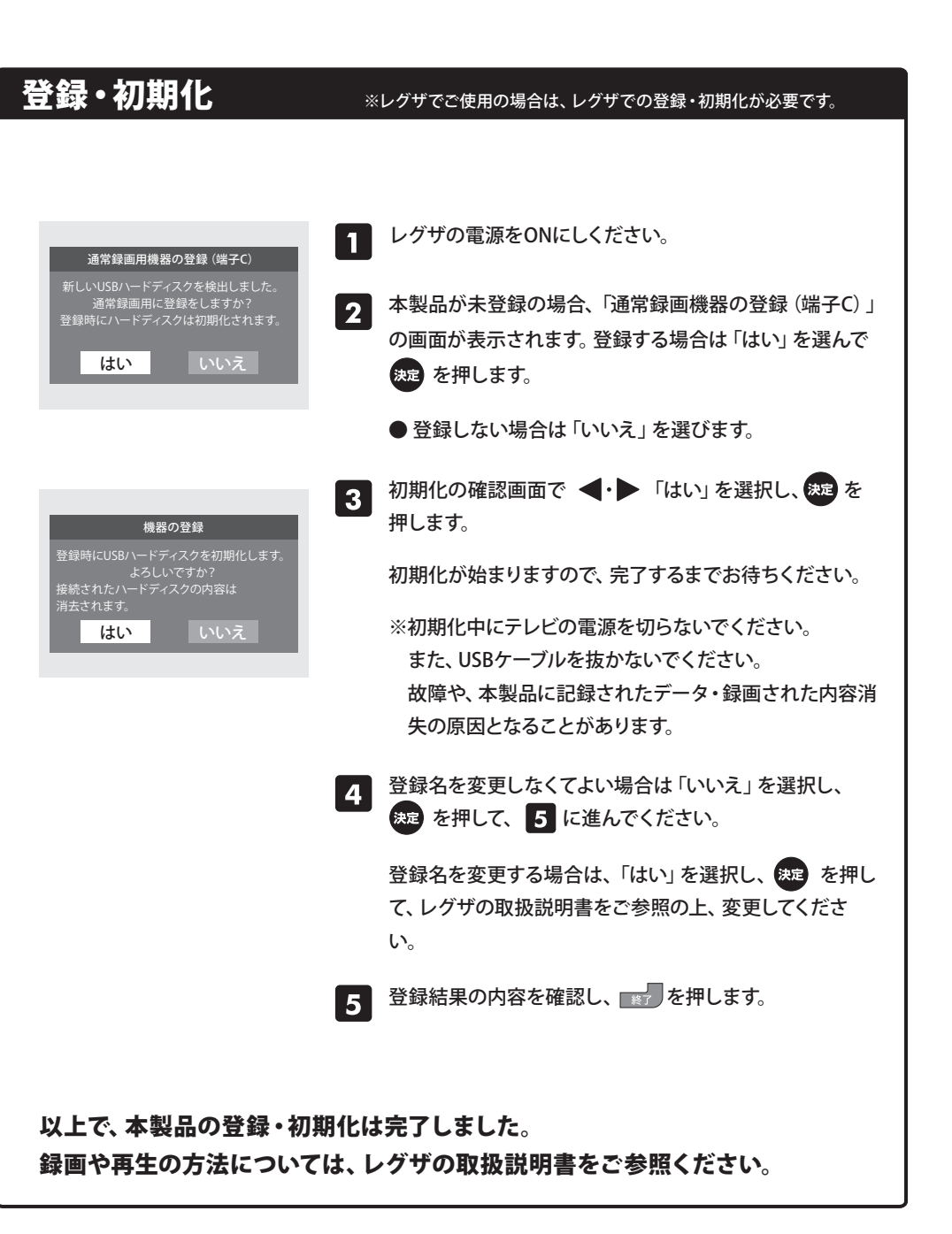

・本説明書ではレグザと本製品との接続方法について記載しています。レグザの取扱説明書も必ずご参照ください。 ・本説明書の内容は2014年9月4日現在のものです。ご使用のレグザの機種により、手順が異なる場合があります。ま た、イメージやイラストは簡略化していますので、実際の表示とは異なる場合があります。

#### **●登録・初期化**

- ・本製品をレグザで初めてご使用される際は、レグザで本製品を登録・初期化する必要があります。登録・初期化した 場合は、本製品に搭載されているソフトウェアは使用できなくなります。また、本製品に記録されたデータ・録画され た内容も消去されます。本製品を初期化する場合には、事前にバックアップしてください。(登録・初期化は、初回の み必要で、次回からは不要です。)
- ・ハードディスクに録画した番組は、録画したテレビ/レコーダーでしか再生できません。(同じ型名であっても、別のテ レビ/レコーダーでは再生できません。)他のAV機器で登録・初期化すると、本製品に記録されたデータ・録画された 内容は消去されます。
- ・レグザで登録・初期化すると、レグザ専用フォーマットになります。パソコン/レコーダーとレグザで本製品を併用する ことはできません。レグザで初期化後、パソコン/レコーダーでご使用の場合は、パソコン/レコーダーで初期化が必要 です。ただし、Windows® 用のNTFSフォーマット(出荷時フォーマット)でご使用の場合は、当社提供のフォーマット (初期化)ソフトウェアが必要になります。次のWebからダウンロードして、ご使用ください。
- http://www.CANVIO.jp 初期化した場合は、本製品に記録されたデータ・録画された内容は消去されます。
- ・テレビ用に使用する場合、テレビのシステム管理領域として一部のハードディスク容量が使用される可能性があり、そ の容量はテレビの仕様によって異なります。

#### **●ご使用の際**

- ・レグザから本製品を取り外す際は、レグザの取り外し手順にしたがって取り外してください。
- ・本製品の動作中(電源/アクセスランプ点滅中)に、取り外したり、テレビ本体の電源を強制的に切ったり、電源プラグ をコンセントから抜いたり、コンセントの元につながっているブレーカーを落としたりしないでください。また、USB ケーブルを抜かないでください。故障や記録されたデータ・録画された内容消失の原因になることがあります。
- ・本製品の動作中に、停電や雷などによる瞬間的な停電が起こると、本製品に記録されたデータ・録画された内容がす べて消えたり、本製品が故障したりすることがあります。雷が鳴っているようなときには本製品を使用しないでくださ い。本製品をレグザから取り外し、USBケーブルをレグザから取り外してください。
- ・テレビの電源プラグをコンセントから抜く際は、テレビで本製品の取り外し操作を行ってから、抜いてください。 ・本製品はレグザのタイムシフトマシン機能には対応しておりません。
- ・タイムシフトマシン対応USBハードディスク(タイムシフト録画用と通常録画用の全てのUSB端子を使用するタイプ) を接続すると、本製品はレグザには接続できません。
- ・USB端子から十分な電源が供給されない場合は動作しません。
- ・本製品をレグザにUSBハブ経由で接続する場合には、必ず当社が動作確認済みのACアダプタを接続してご使用くだ さい。USBハブおよびACアダプタの接続確認機種の詳細は、http://www.CANVIO.jpをご確認ください。
- ・USBの転送速度は、接続機器の仕様により、USB2.0の転送速度になることがあります。詳しくは接続機器の取扱説明 書をご参照ください。
- ・お客様のご都合や、故障などにより、レグザ、もしくは本製品を交換した場合は、交換前に録画していた番組を再生す ることはできません。

・本製品のご使用においてデータの破壊または消失が発生した場合、原因や損害の内容・程度に関わらず、当社は一切 責任を負いません。(当社ではデータ復旧・回復作業は行っておりません。)

#### TOSHIBA

Leading Innovation >>>

# 取り外し

# ブルーレイディスクレコーダー対応ハードディスク レグザブルーレイ 接続マニュアル

# ⊕ご注意

### **●本説明書の記載内容**

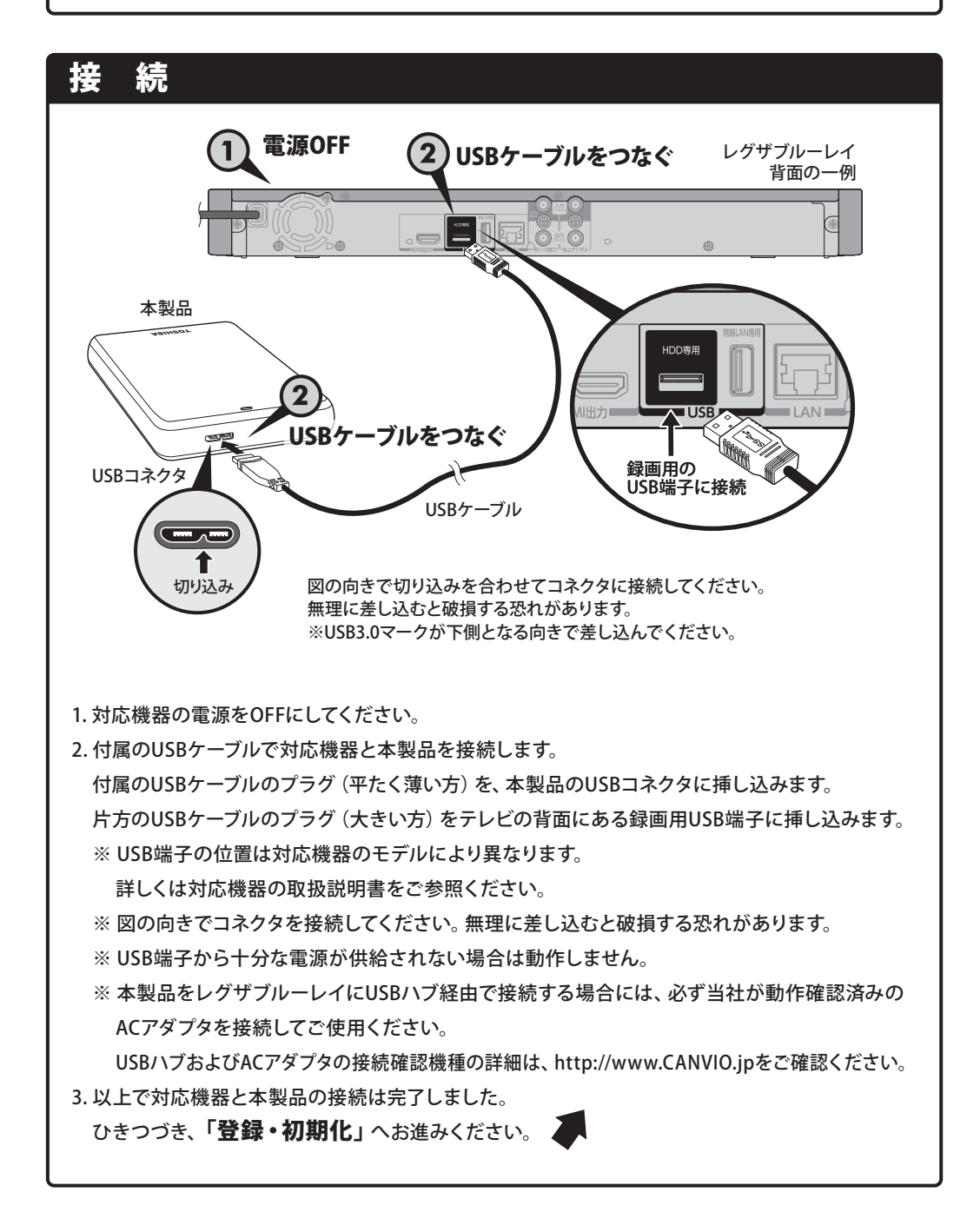

## **登録・初期化** ※レグザブルーレイでご使用の場合は、レグザブルーレイでの登録・初期化が必要です。

- **❶ レグザブルーレイの瞬速起動を「しない」に設定している場合**
- 1. レグザブルーレイの電源をOFFIこしてください。
- 2. 本製品の電源/アクセスランプが消灯したら、USBケーブルを取り外します。
	- ※ 本製品が動作中(電源/アクセスランプ点滅中)は取り外しを行わないでください。
	- 故障や、本製品に記録されたデータ・録画された内容消失の原因となることがあります。
- **❷ レグザブルーレイの瞬速起動を「する」に設定している場合**
- ※ 瞬速起動を設定している時間帯以外で取り外す場合は、❶と同様の操作を行ってください。
- 1. レグザブルーレイのリモコンの ■■■ を押しながらレグザブルーレイ本体 (上面) の ■● を 押し続けます。
- 2. レグザブルーレイの電源が切れたことを確認します。
- 

3. 1の2と同様の操作を行ってください。

※ 1で瞬速起動を「しない」に設定し、電源を切ることでも、同様に操作できます。

SC1093-A1 2014年 9月 5日発行 Copyright © 2014 TOSHIBA CORPORATION, All Rights Reserved.

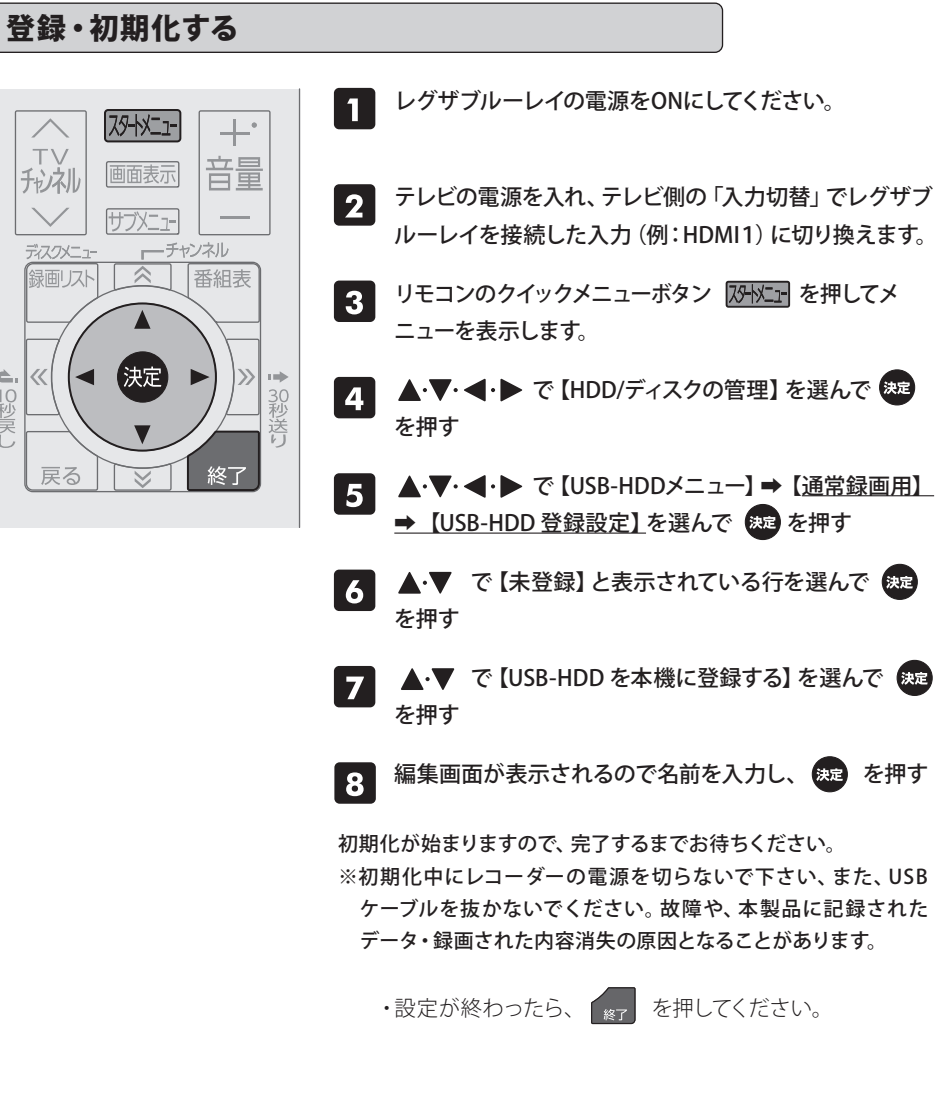

### 以上で、本製品の登録・初期化は完了しました。 録画や再生の方法については、対応機器の取扱説明書をご参照ください。

本製品を対応機器で使用する場合には、本製品を登録してください。

・本製品が既に他の対応機器で登録・初期化されている場合に、別の対応機器で本製品をご使用に なる際には、改めて登録・初期化が必要です。この場合、記録されていた番組は全て削除されます。

- ・本説明書ではレグザブルーレイと本製品との接続方法について記載しています。レグザブルーレイの取扱説明書も必 ずご参照ください。
- ・本説明書の内容は 2014 年 9 月 4 日現在のものです。ご使用のレグザブルーレイの機種により、手順が異なる場合が あります。また、イメージやイラストは簡略化していますので、実際の表示とは異なる場合があります。

### **●登録・初期化**

### 株式会社 東芝 セミコンダクター & ストレージ社 〒105-8001 東京都港区芝浦1-1-1 所在地は変更になることがあります。

- ・本製品をレグザブルーレイで初めてご使用される際は、レグザブルーレイで本製品を登録・初期化する必要がありま す。登録・初期化した場合は、本製品に搭載されているソフトウェアは使用できなくなります。また、本製品に記録さ れたデータ・録画された内容も消去されます。本製品を初期化する場合には、事前にバックアップしてください。(登 録・初期化は、初回のみ必要で、次回からは不要です。)
- ・レグザブルーレイの一部の機種で登録を解除されますと、録画された番組は再生できません。再登録・初期化するこ と で録画、再生が可能となりますが、再登録・初期化される前に録画された番組は消去されますのでご注意ください。 詳しくはレグザブルーレイの取扱説明書をご参照ください。
- ・ハードディスクに録画した番組は、録画したテレビ / レコーダーでしか再生できません。 (同じ型名であっても、別のテ レビ / レコーダーでは再生できません。)他の AV 機器で登録・初期化すると、本製品に記録されたデータ・録画され た内容は消去されます。
- ・レグザブルーレイで登録・初期化すると、レグザブルーレイ専用フォーマットになります。パソコン / テレビとレグザ ブルーレイで本製品を併用することはできません。レグザブルーレイで初期化後、パソコン / テレビでご使用の場合 は、パソコン / テレビで初期化が必要です。ただし、Windows® 用の NTFS フォーマット(出荷時フォーマット)でご使 用の場合は、当社提供のフォーマット(初期化)ソフトウェアが必要になります。次の Web からダウンロードして、ご使 用ください。 http://www.CANVIO.jp 初期化した場合は、本製品に記録されたデータ・録画された内容は消去 されます。
- ・レコーダー用に使用する場合、レコーダーのシステム管理領域として一部のハードディスク容量が使用される可能性が あり、その容量はレコーダーの仕様によって異なります。

## **●ご使用の際**

- ・ レグザブルーレイから本製品を取り外す際は、レグザブルーレイの取り外し手順にしたがって取り外してください。 ・本製品の動作中(電源 / アクセスランプ点滅中)に、取り外したり、レコーダー本体の電源を強制的に切ったり、電源プ ラグをコンセントから抜いたり、コンセントの元につながっているブレーカーを落としたりしないでください。また、 USB ケーブルを抜かないでください。故障や記録されたデータ・録画された内容消失の原因になることがあります。
- ・本製品の動作中に、停電や雷などによる瞬間的な停電が起こると、本製品に記録されたデータ・録画された内容がす べて消えたり、本製品が故障したりすることがあります。雷が鳴っているようなときには本製品を使用しないでくださ い。本製品をレグザブルーレイから取り外し、USB ケーブルをレグザブルーレイから取り外してください。
- ・レコーダーの電源プラグをコンセントから抜く際は、レコーダーで本製品の取り外し操作を行ってから、抜いてください。 ・本製品はレグザブルーレイのタイムシフトマシン機能には対応しておりません。
- ・USB 端子から十分な電源が供給されない場合は動作しません。
- ・本製品をレグザブルーレイに USB ハブ経由で接続する場合には、必ず当社が動作確認済みの AC アダプタを接続して ご使用ください。USB ハブおよび AC アダプタの接続確認機種の詳細は、http://www.CANVIO.jp をご確認ください。 ・USB の転送速度は、接続機器の仕様により、USB2.0 の転送速度になることがあります。詳しくは接続機器の取扱説明 書をご参照ください。
- ・お客様のご都合や、故障などにより、レグザブルーレイ、もしくは本製品を交換した場合は、交換前に録画していた番 組を再生することはできません。
- ・本製品のご使用においてデータの破壊または消失が発生した場合、原因や損害の内容・程度に関わらず、当社は一切 責任を負いません。(当社ではデータ復旧・回復作業は行っておりません。)

※Windowsは米国Microsoft Corporationの米国およびその他の国における登録商標です。 ※一般に会社名、製品名は各社の商標または登録商標です。